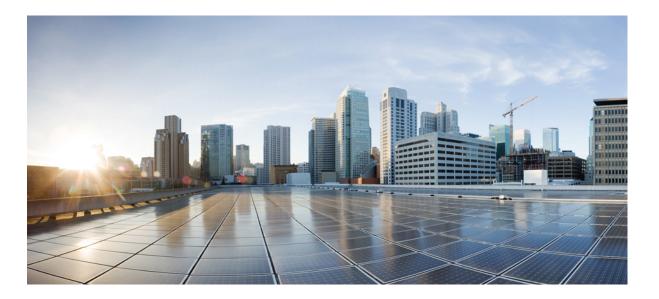

## IPv6 Network Management Configuration Guide, Cisco IOS XE Release 3S (Cisco ASR 903)

First Published: October 09, 2012 Last Modified: October 09, 2012

### **Americas Headquarters**

Cisco Systems, Inc. 170 West Tasman Drive San Jose, CA 95134-1706 USA http://www.cisco.com Tel: 408 526-4000 800 553-NETS (6387) Fax: 408 527-0883 THE SPECIFICATIONS AND INFORMATION REGARDING THE PRODUCTS IN THIS MANUAL ARE SUBJECT TO CHANGE WITHOUT NOTICE. ALL STATEMENTS, INFORMATION, AND RECOMMENDATIONS IN THIS MANUAL ARE BELIEVED TO BE ACCURATE BUT ARE PRESENTED WITHOUT WARRANTY OF ANY KIND, EXPRESS OR IMPLIED. USERS MUST TAKE FULL RESPONSIBILITY FOR THEIR APPLICATION OF ANY PRODUCTS.

THE SOFTWARE LICENSE AND LIMITED WARRANTY FOR THE ACCOMPANYING PRODUCT ARE SET FORTH IN THE INFORMATION PACKET THAT SHIPPED WITH THE PRODUCT AND ARE INCORPORATED HEREIN BY THIS REFERENCE. IF YOU ARE UNABLE TO LOCATE THE SOFTWARE LICENSE OR LIMITED WARRANTY, CONTACT YOUR CISCO REPRESENTATIVE FOR A COPY.

The Cisco implementation of TCP header compression is an adaptation of a program developed by the University of California, Berkeley (UCB) as part of UCB's public domain version of the UNIX operating system. All rights reserved. Copyright © 1981, Regents of the University of California.

NOTWITHSTANDING ANY OTHER WARRANTY HEREIN, ALL DOCUMENT FILES AND SOFTWARE OF THESE SUPPLIERS ARE PROVIDED "AS IS" WITH ALL FAULTS. CISCO AND THE ABOVE-NAMED SUPPLIERS DISCLAIM ALL WARRANTIES, EXPRESSED OR IMPLIED, INCLUDING, WITHOUT LIMITATION, THOSE OF MERCHANTABILITY, FITNESS FOR A PARTICULAR PURPOSE AND NONINFRINGEMENT OR ARISING FROM A COURSE OF DEALING, USAGE, OR TRADE PRACTICE.

IN NO EVENT SHALL CISCO OR ITS SUPPLIERS BE LIABLE FOR ANY INDIRECT, SPECIAL, CONSEQUENTIAL, OR INCIDENTAL DAMAGES, INCLUDING, WITHOUT LIMITATION, LOST PROFITS OR LOSS OR DAMAGE TO DATA ARISING OUT OF THE USE OR INABILITY TO USE THIS MANUAL, EVEN IF CISCO OR ITS SUPPLIERS HAVE BEEN ADVISED OF THE POSSIBILITY OF SUCH DAMAGES.

Cisco and the Cisco logo are trademarks or registered trademarks of Cisco and/or its affiliates in the U.S. and other countries. To view a list of Cisco trademarks, go to this URL: http:// WWW.cisco.com/go/trademarks. Third-party trademarks mentioned are the property of their respective owners. The use of the word partner does not imply a partnership relationship between Cisco and any other company. (1110R)

Any Internet Protocol (IP) addresses used in this document are not intended to be actual addresses. Any examples, command display output, and figures included in the document are shown for illustrative purposes only. Any use of actual IP addresses in illustrative content is unintentional and coincidental.

© 2013 Cisco Systems, Inc. All rights reserved.

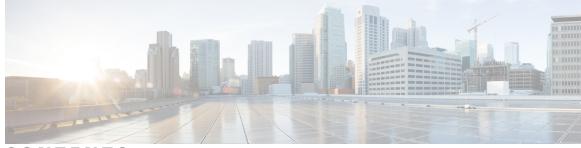

CONTENTS

I

| CHAPTER 1 | Telnet Access over IPv6 1                                                    |  |  |  |
|-----------|------------------------------------------------------------------------------|--|--|--|
|           | Finding Feature Information 1                                                |  |  |  |
|           | Prerequisites for Telnet Access over IPv6 1                                  |  |  |  |
|           | Information About Telnet Access over IPv6 2                                  |  |  |  |
|           | Telnet Access over IPv6 2                                                    |  |  |  |
|           | How to Enable Telnet Access over IPv6 2                                      |  |  |  |
|           | Enabling Telnet Access to an IPv6 Device and Establishing a Telnet Session 2 |  |  |  |
|           | Configuration Examples for Telnet Access over IPv6 4                         |  |  |  |
|           | Examples: Enabling Telnet Access to an IPv6 Device 4                         |  |  |  |
|           | Additional References for IPv6 Source Guard and Prefix Guard 5               |  |  |  |
|           | Feature Information for Telnet Access over IPv6 6                            |  |  |  |
| CHAPTER 2 | IPv6 Support for TFTP 7                                                      |  |  |  |
|           | Finding Feature Information 7                                                |  |  |  |
|           | Information About IPv6 Support for TFTP 7                                    |  |  |  |
|           | TFTP IPv6 Support <b>7</b>                                                   |  |  |  |
|           | TFTP File Downloading for IPv6 8                                             |  |  |  |
|           | Additional References 8                                                      |  |  |  |
|           | Feature Information for IPv6 Support for TFTP <b>9</b>                       |  |  |  |
| CHAPTER 3 | SSH Support Over IPv6 11                                                     |  |  |  |
|           | Finding Feature Information 11                                               |  |  |  |
|           | Prerequisites for SSH Support over IPv6 11                                   |  |  |  |
|           | Information About SSH Support over IPv6 12                                   |  |  |  |
|           | SSH over an IPv6 Transport 12                                                |  |  |  |
|           | How to Enable SSH Support over IPv6 12                                       |  |  |  |
|           | Enabling SSH on an IPv6 Device 12                                            |  |  |  |
|           | Configuration Examples for SSH Support over IPv6 <b>13</b>                   |  |  |  |

|           | Example: Enabling SSH on an IPv6 Device <b>13</b>                     |  |  |
|-----------|-----------------------------------------------------------------------|--|--|
|           | Additional References 14                                              |  |  |
|           | Feature Information for SSH Support over IPv6 <b>15</b>               |  |  |
| CHAPTER 4 | SNMP over IPv6 17                                                     |  |  |
|           | Finding Feature Information 17                                        |  |  |
|           | Information About SNMP over IPv6 17                                   |  |  |
|           | SNMP over an IPv6 Transport <b>17</b>                                 |  |  |
|           | How to Configure SNMP over IPv6 18                                    |  |  |
|           | Configuring an SNMP Notification Server over IPv6 <b>18</b>           |  |  |
|           | Configuration Examples for SNMP over IPv6 <b>20</b>                   |  |  |
|           | Examples: Configuring an SNMP Notification Server over IPv6 <b>20</b> |  |  |
|           | Additional References 21                                              |  |  |
|           | Feature Information for SNMP over IPv6 <b>22</b>                      |  |  |
| CHAPTER 5 | IPv6 MIBs 25                                                          |  |  |
|           | Finding Feature Information 25                                        |  |  |
|           | Information About IPv6 MIBs 25                                        |  |  |
|           | Cisco IPv6 MIBs 25                                                    |  |  |
|           | MIBs Supported for IPv6 <b>26</b>                                     |  |  |
|           | Additional References 26                                              |  |  |
|           | Feature Information for IPv6 MIBs 27                                  |  |  |
| CHAPTER 6 | IPv6 Embedded Management Components 29                                |  |  |
|           | Finding Feature Information 29                                        |  |  |
|           | Information About IPv6 Embedded Management Components 29              |  |  |
|           | Syslog 29                                                             |  |  |
|           | Config Logger <b>30</b>                                               |  |  |
|           | TCL 30                                                                |  |  |
|           | NETCONF 30                                                            |  |  |
|           | SOAP Message Format <b>30</b>                                         |  |  |
|           | How to Configure IPv6 Embedded Management Components <b>30</b>        |  |  |
|           | Configuring Syslog over IPv6 <b>30</b>                                |  |  |
|           | Configuration Examples for IPv6 Embedded Management Components 31     |  |  |
|           | Example: Configuring Syslog over IPv6 31                              |  |  |

I

٦

|           | Additional References for IPv6 Embedded Management Components <b>31</b><br>Feature Information for IPv6 Embedded Management Components <b>33</b> |
|-----------|----------------------------------------------------------------------------------------------------|
|           | _                                                                                                    |
| CHAPTER 7 | IPv6 CNS Agents 35                                                                                                    |
|           | Finding Feature Information <b>35</b>                                                                                                    |
|           | Information About IPv6 CNS Agents 35                                                                                                    |
|           | CNS Agents 35                                                                                                    |
|           | CNS Configuration Agent 36                                                                                                    |
|           | CNS Event Agent 36                                                                                                    |
|           | CNS EXEC Agent 36                                                                                                    |
|           | CNS Image Agent 36                                                                                                    |
|           | Additional References 36                                                                                                    |
|           | Feature Information for IPv6 CNS Agents 37                                                                                                    |
| CHAPTER 8 | IP SLAs for IPv6 39                                                                                                    |
|           | Finding Feature Information <b>39</b>                                                                                                    |
|           | Information About IP SLAs for IPv6 <b>39</b>                                                                                                    |
|           | Cisco IPv6 Embedded Management Components 39                                                                                                    |
|           | IP SLAs for IPv6 <b>39</b>                                                                                                    |
|           | Additional References 40                                                                                                    |
|           | Feature Information for IP SLAs for IPv6 <b>41</b>                                                                                               |
|           | _                                                                                                    |

CHAPTER 9 IPv6 RFCs 43

I

I

٦

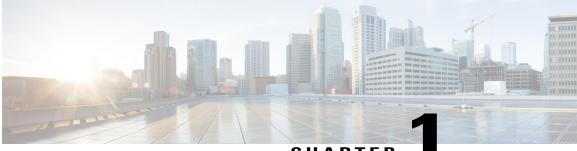

### CHAPTER

# **Telnet Access over IPv6**

The Telnet client and server in the Cisco software support IPv6 connections.

- Finding Feature Information, page 1
- Prerequisites for Telnet Access over IPv6, page 1
- Information About Telnet Access over IPv6, page 2
- How to Enable Telnet Access over IPv6, page 2
- Configuration Examples for Telnet Access over IPv6, page 4
- Additional References for IPv6 Source Guard and Prefix Guard, page 5
- Feature Information for Telnet Access over IPv6, page 6

## **Finding Feature Information**

Your software release may not support all the features documented in this module. For the latest caveats and feature information, see Bug Search Tool and the release notes for your platform and software release. To find information about the features documented in this module, and to see a list of the releases in which each feature is supported, see the feature information table at the end of this module.

Use Cisco Feature Navigator to find information about platform support and Cisco software image support. To access Cisco Feature Navigator, go to www.cisco.com/go/cfn. An account on Cisco.com is not required.

# **Prerequisites for Telnet Access over IPv6**

To enable Telnet access over IPv6 to a device, you must create a vty interface and password.

## **Information About Telnet Access over IPv6**

### **Telnet Access over IPv6**

The Telnet client and server in Cisco software support IPv6 connections. A user can establish a Telnet session directly to the device using an IPv6 Telnet client, or an IPv6 Telnet connection can be initiated from the device. A vty interface and password must be created in order to enable Telnet access to an IPv6 device.

# **How to Enable Telnet Access over IPv6**

### **Enabling Telnet Access to an IPv6 Device and Establishing a Telnet Session**

### **SUMMARY STEPS**

- 1. enable
- 2. configure terminal
- **3.** ipv6 host name [port] ipv6-address
- 4. line [aux | console | tty | vty] line-number [ending-line-number]
- 5. password password
- 6. login [local | tacacs]
- 7. ipv6 access-class ipv6-access-list-name {in | out]
- **8.** telnet host [port] [keyword]

### **DETAILED STEPS**

|        | Command or Action          | Purpose                            |
|--------|----------------------------|------------------------------------|
| Step 1 | enable                     | Enables privileged EXEC mode.      |
|        | Example:                   | • Enter your password if prompted. |
|        | Device> enable             |                                    |
| Step 2 | configure terminal         | Enters global configuration mode.  |
|        | Example:                   |                                    |
|        | Device# configure terminal |                                    |

I

|        | Command or Action                                                                                                    | Purpose                                                                                                    |
|--------|----------------------------------------------------------------------------------------------------|----------------------------------------------------------------------------------------------------|
| Step 3 | ipv6 host name [port] ipv6-address                                                                                        | Defines a static hostname-to-address mapping in the hostname cache.                                        |
|        | Example:                                                                                                    |                                                                                                    |
|        | Device(config)# ipv6 host cisco-sj<br>2001:DB8:20:1::12                                                                   |                                                                                                    |
| Step 4 | <b>line</b> [ <b>aux</b>   <b>console</b>   <b>tty</b>   <b>vty</b> ] <i>line-number</i><br>[ <i>ending-line-number</i> ] | Creates a vty interface.                                                                                   |
|        | Example:                                                                                                    |                                                                                                    |
|        | Device(config)# line vty 0 4                                                                                              |                                                                                                    |
| Step 5 | password password                                                                                                    | Creates a password that enables Telnet.                                                                    |
|        | Example:                                                                                                    |                                                                                                    |
|        | Device(config)# password hostword                                                                                         |                                                                                                    |
| Step 6 | login [local   tacacs]                                                                                                    | (Optional) Enables password checking at login.                                                             |
|        | Example:                                                                                                    |                                                                                                    |
|        | Device(config)# login tacacs                                                                                              |                                                                                                    |
| Step 7 | ipv6 access-class ipv6-access-list-name {in   out]                                                                        | (Optional) Adds an IPv6 access list to the line interface.                                                 |
|        | Example:                                                                                                    | • Using this command restricts remote access to sessions that match the access list.                       |
|        | <pre>Device(config)# ipv6 access-list hostlist</pre>                                                                      |                                                                                                    |
| Step 8 | telnet host [port] [keyword]                                                                                              | Establishes a Telnet session from a device to a remote host using either the hostname or the IPv6 address. |
|        | Example:<br>Device(config)# telnet cisco-sj                                                                               | • The Telnet session can be established to a device name or to an IPv6 address.                            |

## **Configuration Examples for Telnet Access over IPv6**

### Examples: Enabling Telnet Access to an IPv6 Device

The following examples provide information on how to enable Telnet and start a session to or from an IPv6 device. In the following example, the IPv6 address is specified as 2001:DB8:20:1::12, and the hostname is specified as cisco-sj. The **show host** command is used to verify this information.

```
Device(config)# line vty 0 4
password lab
login
```

To use Telnet to access the device, you must enter the password:

```
Device# telnet cisco-sj
Trying cisco-sj (2001:DB8:20:1::12)... Open
User Access Verification
Password:
cisco-sj
.
.
.
.
verification
```

It is not necessary to use the **telnet** command. Specifying either the hostname or the address is sufficient, as shown in the following examples:

```
Device# cisco-sj
Or
```

Device# 2001:DB8:20:1::12 To display the IPv6 connected user (line 130) on the device to which you are connected, use the **show users** command:

| Device# show | users  |              |          |          |
|--------------|--------|--------------|----------|----------|
| Line         | User   | Host(s)      | Idle     | Location |
| * 0 con 0    |        | idle         | 00:00:00 |          |
| 130 vty 0    |        | idle         | 00:00:22 | 8800::3  |
| NT / /1 / /1 | 11 1.1 | 1' (1 ID ( 1 | 1 0.1 0. | 1        |

Note that the address displayed is the IPv6 address of the source of the connection. If the hostname of the source is known (either through a domain name server [DNS] or locally in the host cache), then it is displayed instead:

| Device# show | users |         |      |          |
|--------------|-------|---------|------|----------|
| Line         | User  | Host(s) | Idle | Location |

\* 0 con 0 idle 00:00:00 130 vty 0 idle 00:02:47 cisco-sj If the user at the connecting device suspends the session with ^6x and then enters the **show sessions** command, the IPv6 connection is displayed:

Device# show sessions Conn Host Address Byte Idle Conn Name \* 1 cisco-sj 2001:DB8:20:1::12 0 0 cisco-sj The Conn Name field shows the hostname of the destination only if it is known. If it is not known, the output might look similar to the following:

```
Device# show sessions
Conn Host Address Byte Idle Conn Name
* 1 2001:DB8:20:1::12 2001:DB8:20:1::12 0 0 2001:DB8:20:1::12
```

## **Additional References for IPv6 Source Guard and Prefix Guard**

| Related Topic                    | Document Title                                        |
|----------------------------------|-------------------------------------------------------|
| IPv6 addressing and connectivity | IPv6 Configuration Guide                              |
| IPv4 addressing                  | IP Addressing: IPv4 Addressing<br>Configuration Guide |
| Cisco IOS commands               | Cisco IOS Master Command List,<br>All Releases        |
| IPv6 commands                    | Cisco IOS IPv6 Command<br>Reference                   |
| Cisco IOS IPv6 features          | Cisco IOS IPv6 Feature Mapping                        |

### **Related Documents**

#### **Standards and RFCs**

I

| Standard/RFC  | Title     |
|---------------|-----------|
| RFCs for IPv6 | IPv6 RFCs |

#### **Technical Assistance**

| Description                                                                                                    | Link |
|----------------------------------------------------------------------------------------------------|------|
| The Cisco Support and Documentation website<br>provides online resources to download documentation,<br>software, and tools. Use these resources to install and<br>configure the software and to troubleshoot and resolve<br>technical issues with Cisco products and technologies.<br>Access to most tools on the Cisco Support and<br>Documentation website requires a Cisco.com user ID<br>and password. |      |

# **Feature Information for Telnet Access over IPv6**

The following table provides release information about the feature or features described in this module. This table lists only the software release that introduced support for a given feature in a given software release train. Unless noted otherwise, subsequent releases of that software release train also support that feature.

Use Cisco Feature Navigator to find information about platform support and Cisco software image support. To access Cisco Feature Navigator, go to www.cisco.com/go/cfn. An account on Cisco.com is not required.

| Feature Name            | Releases                   | Feature Information                                             |
|-------------------------|----------------------------|-----------------------------------------------------------------|
| Telnet Access over IPv6 | 12.2(2)T                   | Telnet access over IPv6 is                                      |
|                         | 12.2(18)SXE                | supported.                                                      |
|                         | 12.2(25)SEA                | The following commands were introduced or modified: <b>ipv6</b> |
|                         | 12.2(25)SG                 | access-class, ipv6 host.                                        |
|                         | 12.2(33)SRA                |                                                                 |
|                         | 15.0(2)SG                  |                                                                 |
|                         | Cisco IOS XE Release 2.1   |                                                                 |
|                         | Cisco IOS XE Release 3.2SG |                                                                 |
|                         |                            |                                                                 |

Table 1: Feature Information for Telnet Access over IPv6

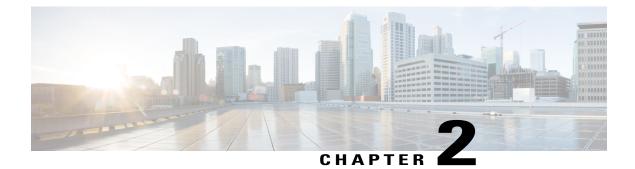

# **IPv6 Support for TFTP**

TFTP uses UDP over IPv4 or IPv6 as its transport and can work over IPv4 and IPv6 network layers.

- Finding Feature Information, page 7
- Information About IPv6 Support for TFTP, page 7
- Additional References, page 8
- Feature Information for IPv6 Support for TFTP, page 9

## **Finding Feature Information**

Your software release may not support all the features documented in this module. For the latest caveats and feature information, see Bug Search Tool and the release notes for your platform and software release. To find information about the features documented in this module, and to see a list of the releases in which each feature is supported, see the feature information table at the end of this module.

Use Cisco Feature Navigator to find information about platform support and Cisco software image support. To access Cisco Feature Navigator, go to www.cisco.com/go/cfn. An account on Cisco.com is not required.

# **Information About IPv6 Support for TFTP**

### **TFTP IPv6 Support**

TFTP is designed to transfer files over the network from one host to another using the most minimal set of functionality possible. TFTP uses a client/server model in which clients can request to copy files to or from a server. TFTP uses UDP over IPv4 or IPv6 as its transport, and it can work over IPv4 and IPv6 network layers.

### **TFTP File Downloading for IPv6**

IPv6 supports TFTP file downloading and uploading using the **copy** command. The **copy** command accepts a destination IPv6 address or IPv6 hostname as an argument and saves the running configuration of the device to an IPv6 TFTP server, as follows:

Device# copy running-config tftp://[3ffe:xxxx:c18:1:290:27ff:fe3a:9e9a]/running-config

# **Additional References**

#### **Related Documents**

| Related Topic                    | Document Title                                  |
|----------------------------------|-------------------------------------------------|
| IPv6 addressing and connectivity | IPv6 Configuration Guide                        |
| Cisco IOS commands               | Cisco IOS Master Commands List,<br>All Releases |
| IPv6 commands                    | Cisco IOS IPv6 Command<br>Reference             |
| Cisco IOS IPv6 features          | Cisco IOS IPv6 Feature Mapping                  |

### **Standards and RFCs**

| Standard/RFC  | Title     |
|---------------|-----------|
| RFCs for IPv6 | IPv6 RFCs |

### MIBs

| МІВ                                                                                                    | MIBs Link                                                                                                    |
|----------------------------------------------------------------------------------------------------|----------------------------------------------------------------------------------------------------|
| No new or modified MIBs are supported by this feature, and support for existing MIBs has not been modified by this feature. | To locate and download MIBs for selected platforms,<br>Cisco IOS releases, and feature sets, use Cisco MIB<br>Locator found at the following URL:<br>http://www.cisco.com/go/mibs |

### **Technical Assistance**

| Description                                                                                                    | Link |
|----------------------------------------------------------------------------------------------------|------|
| The Cisco Support and Documentation website<br>provides online resources to download documentation,<br>software, and tools. Use these resources to install and<br>configure the software and to troubleshoot and resolve<br>technical issues with Cisco products and technologies.<br>Access to most tools on the Cisco Support and<br>Documentation website requires a Cisco.com user ID<br>and password. |      |

# Feature Information for IPv6 Support for TFTP

The following table provides release information about the feature or features described in this module. This table lists only the software release that introduced support for a given feature in a given software release train. Unless noted otherwise, subsequent releases of that software release train also support that feature.

Use Cisco Feature Navigator to find information about platform support and Cisco software image support. To access Cisco Feature Navigator, go to www.cisco.com/go/cfn. An account on Cisco.com is not required.

| Feature Name      | Releases                 | Feature Information                      |
|-------------------|--------------------------|------------------------------------------|
| TFTP IPv6 Support | 12.0(22)S                | IPv6 support for TFTP is                 |
|                   | 12.2(2)T                 | supported.                               |
|                   | 12.2(14)S                | No commands were introduced or modified. |
|                   | 12.2(28)SB               | mounieu.                                 |
|                   | 15.1(1)SY                |                                          |
|                   | Cisco IOS XE Release 2.1 |                                          |
|                   |                          |                                          |

Table 2: Feature Information for IPv6 Support for TFTP

٦

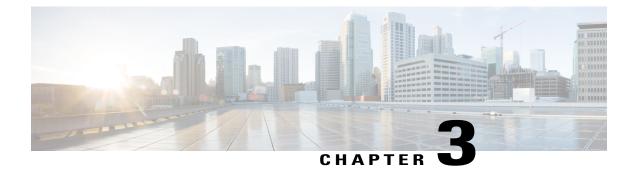

# **SSH Support Over IPv6**

Secure Shell (SSH) provides support for IPv6 addresses that enable a Cisco device to accept and establish secure, encrypted connections with remote IPv6 nodes over an IPv6 transport.

- Finding Feature Information, page 11
- Prerequisites for SSH Support over IPv6, page 11
- Information About SSH Support over IPv6, page 12
- How to Enable SSH Support over IPv6, page 12
- Configuration Examples for SSH Support over IPv6, page 13
- Additional References, page 14
- Feature Information for SSH Support over IPv6, page 15

## **Finding Feature Information**

Your software release may not support all the features documented in this module. For the latest caveats and feature information, see **Bug Search** Tool and the release notes for your platform and software release. To find information about the features documented in this module, and to see a list of the releases in which each feature is supported, see the feature information table at the end of this module.

Use Cisco Feature Navigator to find information about platform support and Cisco software image support. To access Cisco Feature Navigator, go to www.cisco.com/go/cfn. An account on Cisco.com is not required.

## **Prerequisites for SSH Support over IPv6**

- An IPsec (Data Encryption Standard [DES] or 3DES) encryption software image is loaded on your device. IPv6 transport for the SSH server and SSH client requires an IPsec encryption software image.
- A hostname and host domain are configured for your device.
- A Rivest, Shamir, and Adelman (RSA) key pair, which automatically enables SSH, is generated for your device.
- A user authentication mechanism for local or remote access is configured on your device.

• To authenticate SSH clients, configure TACACS+ or RADIUS over an IPv4 transport and then connect to an SSH server over an IPv6 transport.

The basic restrictions for SSH over an IPv4 transport apply to SSH over an IPv6 transport. The use of locally stored usernames and passwords is the only user authentication mechanism supported by SSH over an IPv6 transport. TACACS+ and RADIUS user authentication mechanisms are not supported over an IPv6 transport.

## Information About SSH Support over IPv6

### SSH over an IPv6 Transport

Secure shell (SSH) SSH in IPv6 functions the same and offers the same benefits as SSH in IPv4. The SSH server feature enables an SSH client to make a secure, encrypted connection to a Cisco device, and the SSH client feature enables a Cisco device to make a secure, encrypted connection to another Cisco device or to any other device running an SSH server. IPv6 enhancements to SSH consist of support for IPv6 addresses that enable a Cisco device to accept and establish secure, encrypted connections with remote IPv6 nodes over an IPv6 transport.

## How to Enable SSH Support over IPv6

### **Enabling SSH on an IPv6 Device**

This task is optional. If you do not configure SSH parameters, then the default values will be used.

### SUMMARY STEPS

- 1. enable
- 2. configure terminal
- 3. ip ssh [timeout seconds | authentication-retries integer]
- 4. exit
- 5. ssh [-v { 1 | 2 } | c { 3des | aes128-cbc | aes192-cbc | aes256-cbc } | -l userid | -l userid:vrfname number ip-address ip-address | -l userid:rotary number ip-address | -m { hmac-md5 | hmac-md5-96 | hmac-sha1 | hmac-sha1-96 } | -o numberofpasswordprompts n | -p port-num] { ip-addr | hostname } [ command | -vrf]

#### **DETAILED STEPS**

|        | Command or Action | Purpose                            |
|--------|-------------------|------------------------------------|
| Step 1 | enable            | Enables privileged EXEC mode.      |
|        | Example:          | • Enter your password if prompted. |
|        | Device> enable    |                                    |

|        | Command or Action                                                                                                    | Purpose                                                                   |
|--------|----------------------------------------------------------------------------------------------------|---------------------------------------------------------------------------|
| Step 2 | configure terminal                                                                                                    | Enters global configuration mode.                                         |
|        | Example:                                                                                                    |                                                                           |
|        | Device# configure terminal                                                                                                    |                                                                           |
| Step 3 | <b>ip ssh</b> [ <b>timeout</b> seconds   <b>authentication-retries</b> integer]                                                                                                    | Configures SSH control variables on your device.                          |
|        | Example:                                                                                                    |                                                                           |
|        | Device(config) # IP ssh timeout 100 authentication-retries 2                                                                                                    |                                                                           |
| Step 4 | exit                                                                                                    | Exits configuration mode, and returns the device to privileged EXEC mode. |
|        | Example:                                                                                                    |                                                                           |
|        | Device(config)# exit                                                                                                    |                                                                           |
| Step 5 | ssh [ -v { 1   2 }   c { 3des   aes128-cbc   aes192-cbc   aes256-cbc}   -l userid   -l userid:vrfname number ip-address ip-address   -luserid:rotary number ip-address   -m { hmac-md5   hmac-md5-96  hmac-sha1   hmac-sha1-96 }   -o numberofpasswordprompts n  -p port-num] { ip-addr   hostname} [ command   -vrf] |                                                                           |
|        | Example:                                                                                                    |                                                                           |
|        | Device# ssh -1 userid1 2001:db8:2222:1044::72                                                                                                    |                                                                           |

# **Configuration Examples for SSH Support over IPv6**

### **Example: Enabling SSH on an IPv6 Device**

Device# configure terminal
Device(config)# ip ssh
Device(config)# exit
Device(config)# ssh -l userid1 2001:db8:2222:1044::72

1

# **Additional References**

#### **Related Documents**

| Related Topic                    | Document Title                                  |
|----------------------------------|-------------------------------------------------|
| IPv6 addressing and connectivity | IPv6 Configuration Guide                        |
| Cisco IOS commands               | Cisco IOS Master Commands List,<br>All Releases |
| IPv6 commands                    | Cisco IOS IPv6 Command<br>Reference             |
| Cisco IOS IPv6 features          | Cisco IOS IPv6 Feature Mapping                  |

### **Standards and RFCs**

| Standard/RFC  | Title     |
|---------------|-----------|
| RFCs for IPv6 | IPv6 RFCs |

#### MIBs

| МІВ                                                                                                    | MIBs Link                                                                                                    |
|----------------------------------------------------------------------------------------------------|----------------------------------------------------------------------------------------------------|
| No new or modified MIBs are supported by this feature, and support for existing MIBs has not been modified by this feature. | To locate and download MIBs for selected platforms,<br>Cisco IOS releases, and feature sets, use Cisco MIB<br>Locator found at the following URL:<br>http://www.cisco.com/go/mibs |

### **Technical Assistance**

| Description                                                                                                    | Link |
|----------------------------------------------------------------------------------------------------|------|
| The Cisco Support and Documentation website<br>provides online resources to download documentation,<br>software, and tools. Use these resources to install and<br>configure the software and to troubleshoot and resolve<br>technical issues with Cisco products and technologies.<br>Access to most tools on the Cisco Support and<br>Documentation website requires a Cisco.com user ID<br>and password. |      |

## Feature Information for SSH Support over IPv6

The following table provides release information about the feature or features described in this module. This table lists only the software release that introduced support for a given feature in a given software release train. Unless noted otherwise, subsequent releases of that software release train also support that feature.

Use Cisco Feature Navigator to find information about platform support and Cisco software image support. To access Cisco Feature Navigator, go to www.cisco.com/go/cfn. An account on Cisco.com is not required.

| Feature Name          | Releases                 | Feature Information                                                              |
|-----------------------|--------------------------|----------------------------------------------------------------------------------|
| SSH Support over IPv6 | 12.2(8)T                 | SSH provides support for IPv6                                                    |
|                       | 12.2(17a)SX1             | addresses that enable a Cisco<br>device to accept and establish                  |
|                       | 12.2(25)SEE              | secure, encrypted connections with                                               |
|                       | 12.2(25)SG               | remote IPv6 nodes over an IPv6                                                   |
|                       | 12.2(33)SRA              | transport.                                                                       |
|                       | 15.0(2)SG                | The following commands were introduced or modified: <b>ip ssh</b> , <b>ssh</b> . |
|                       | Cisco IOS XE Release 2.1 |                                                                                  |
|                       | 3.2SG                    |                                                                                  |
|                       |                          |                                                                                  |

Table 3: Feature Information for SSH Support over IPv6

٦

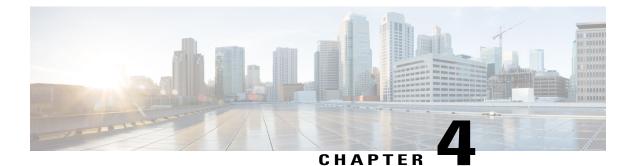

# **SNMP** over IPv6

Simple Network Management Protocol (SNMP) can be configured over IPv6 transport so that an IPv6 host can perform SNMP queries and receive SNMP notifications from a device running IPv6.

- Finding Feature Information, page 17
- Information About SNMP over IPv6, page 17
- How to Configure SNMP over IPv6, page 18
- Configuration Examples for SNMP over IPv6, page 20
- Additional References, page 21
- Feature Information for SNMP over IPv6, page 22

## **Finding Feature Information**

Your software release may not support all the features documented in this module. For the latest caveats and feature information, see **Bug Search** Tool and the release notes for your platform and software release. To find information about the features documented in this module, and to see a list of the releases in which each feature is supported, see the feature information table at the end of this module.

Use Cisco Feature Navigator to find information about platform support and Cisco software image support. To access Cisco Feature Navigator, go to www.cisco.com/go/cfn. An account on Cisco.com is not required.

## Information About SNMP over IPv6

### **SNMP over an IPv6 Transport**

Simple Network Management Protocol (SNMP) can be configured over IPv6 transport so that an IPv6 host can perform SNMP queries and receive SNMP notifications from a device running IPv6 software. The SNMP agent and related MIBs have been enhanced to support IPv6 addressing. This feature uses the data encryption standard (3DES) and advanced encryption standard (AES) message encryption.

## How to Configure SNMP over IPv6

### **Configuring an SNMP Notification Server over IPv6**

Use an SNMP community string to define the relationship between the SNMP manager and the agent. The community string acts like a password to regulate access to the agent on the device. Optionally, you can specify one or more of the following characteristics associated with the string:

- An access list of IP addresses of the SNMP managers that are permitted to use the community string to gain access to the agent.
- A MIB view, which defines the subset of all MIB objects accessible to the given community.
- Read and write or read-only permission for the MIB objects accessible to the community.

You can configure one or more community strings. To remove a specific community string, use the **no snmp-server community** command.

The **snmp-server host** command specifies which hosts will receive SNMP notifications, and whether you want the notifications sent as traps or inform requests. The **snmp-server enable traps** command globally enables the production mechanism for the specified notification types (such as Border Gateway Protocol [BGP] traps, config traps, entity traps, and Hot Standby Router Protocol [HSRP] traps).

#### SUMMARY STEPS

- 1. enable
- 2. configure terminal
- **3.** snmp-server community string [view view-name] [ro | rw] [ipv6 nacl] [access-list-number]
- **4. snmp-server engineID remote** {*ipv4-ip-address* | *ipv6-address*} [**udp-port** *udp-port-number*] [**vrf** *vrf-name*] *engineid-string*
- **5. snmp-server group** *group-name* {**v1** | **v2c** | **v3** {**auth** | **noauth** | **priv**}} [**context** *context-name*] [**read** *read-view*] [**write** *write-view*] [**notify** *notify-view*] [**access** [**ipv6** *named-access-list* ] {*acl-number* | *acl-name*}]
- 6. snmp-server host {hostname | ip-address} [vrf vrf-name] [traps | informs] [version {1 | 2c | 3 [auth | noauth | priv]}] community-string [udp-port port] [notification-type]
- 7. snmp-server user username group-name [remote host [udp-port port]] {v1 | v2c | v3 [encrypted] [auth {md5 | sha} auth-password]} [access [ipv6 nacl] [priv {des | 3des | aes {128 | 192 | 256}} privpassword] {acl-number | acl-name} ]
- 8. snmp-server enable traps [notification-type] [vrrp]

#### **DETAILED STEPS**

|        | Command or Action | Purpose                       |
|--------|-------------------|-------------------------------|
| Step 1 | enable            | Enables privileged EXEC mode. |

I

|        | Command or Action                                                                                                    | Purpose                                                                                                    |
|--------|----------------------------------------------------------------------------------------------------|----------------------------------------------------------------------------------------------------|
|        |                                                                                                    | Enter your password if prompted.                                                                                                    |
|        | Example:                                                                                                    |                                                                                                    |
|        | Device> enable                                                                                                    |                                                                                                    |
| Step 2 | configure terminal                                                                                                    | Enters global configuration mode.                                                                                                    |
|        | Example:                                                                                                    |                                                                                                    |
|        | Device# configure terminal                                                                                                    |                                                                                                    |
| Step 3 | <b>snmp-server community</b> <i>string</i> [ <b>view</b> <i>view-name</i> ] [ <b>ro</b>  <br><b>rw</b> ] [ <b>ipv6</b> <i>nacl</i> ] [ <i>access-list-number</i> ]                                            | Defines the community access string.                                                                                                    |
|        | Example:                                                                                                    |                                                                                                    |
|        | Device(config)# snmp-server community mgr view<br>restricted rw ipv6 mgr2                                                                                                    |                                                                                                    |
| Step 4 | <b>snmp-server engineID remote</b> { <i>ipv4-ip-address</i>  <br><i>ipv6-address</i> } [ <b>udp-port</b> <i>udp-port-number</i> ] [ <b>vrf</b> <i>vrf-name</i> ]<br><i>engineid-string</i>                    | (Optional) Specifies the name of the remote SNMP engine<br>(or copy of SNMP).                                                                                                    |
|        | Example:                                                                                                    |                                                                                                    |
|        | Device(config)# snmp-server engineID remote<br>3ffe:b00:c18:1::3/127 remotev6                                                                                                    |                                                                                                    |
| Step 5 | snmp-server groupgroup-name{v1   v2c   v3 {auth  noauth   priv}}[context context-name] [read read-view][write write-view][notify notify-view] [access [ipv6named-access-list] {acl-number   acl-name}]        | (Optional) Configures a new SNMP group, or a table that<br>maps SNMP users to SNMP views.                                                                                                    |
|        | Example:                                                                                                    |                                                                                                    |
|        | Device(config)# snmp-server group public v2c access<br>ipv6 public2                                                                                                    |                                                                                                    |
| Step 6 | snmp-server host {hostname   ip-address} [vrf vrf-name]         [traps   informs] [version {1   2c   3 [auth   noauth   priv]}]         community-string [udp-port port] [notification-type]         Example: | <ul> <li>Specifies the recipient of an SNMP notification operation.</li> <li>Specifies whether you want the SNMP notifications sent as traps or informs, the version of SNMP to use, the security level of the notifications (for SNMPv3), and the recipient (host) of the notifications.</li> </ul> |
|        | <pre>Device(config)# snmp-server host host1.com 2c vrf trap-vrf</pre>                                                                                                    |                                                                                                    |
| Step 7 | snmp-server userusernamegroup-name[remote host[udp-port port]] {v1   v2c   v3 [encrypted][auth {md5  sha} auth-password]} [access [ipv6 nacl] [priv {des   3des                                               | (Optional) Configures a new user to an existing SNMP group.                                                                                                    |

|        | Command or Action                                                                                                    | Purpose                                                                                                    |
|--------|----------------------------------------------------------------------------------------------------|----------------------------------------------------------------------------------------------------|
|        | <pre>  aes {128   192   256}} privpassword] {acl-number  <br/>acl-name} ]<br/>Example:<br/>Device(config) # snmp-server user user1 bldg1 remote<br/>3ffe:b00:c18:1::3/127 v2c access ipv6 public2</pre> | <b>Note</b> You cannot configure a remote user for an address without first configuring the engine ID for that remote host. This is a restriction imposed in the design of these commands; if you try to configure the user before the host, you will receive a warning message, and the command will not be executed. |
| Step 8 | snmp-server enable traps [notification-type] [vrrp]                                                                                                    | Enables sending of traps or informs, and specifies the type of notifications to be sent.                                                                                                    |
|        | <b>Example:</b><br>Device(config)# snmp-server enable traps bgp                                                                                                    | <ul> <li>If a value for the <i>notification-type</i> argument is not specified, all supported notification will be enabled on the device.</li> <li>To discover which notifications are available on your device, enter the snmp-server enable traps ? command.</li> </ul>                                              |

## **Configuration Examples for SNMP over IPv6**

### **Examples: Configuring an SNMP Notification Server over IPv6**

The following example permits any SNMP to access all objects with read-only permission using the community string named public. The device also will send Border Gateway Protocol (BGP) traps to the IPv4 host 172.16.1.111 and IPv6 host 3ffe:b00:c18:1::3/127 using SNMPv1 and to the host 172.16.1.27 using SNMPv2c. The community string named public will be sent with the traps.

Device (config) # snmp-server community public Device (config) # snmp-server enable traps bgp Device (config) # snmp-server host 172.16.1.27 version 2c public Device (config) # snmp-server host 172.16.1.111 version 1 public Device (config) # snmp-server host 3ffe:b00:c18:1::3/127 public

#### **Example: Associate an SNMP Server Group with Specified Views**

In the following example, the SNMP context A is associated with the views in SNMPv2c group GROUP1 and the IPv6 named access list public2:

```
Device(config) # snmp-server context A
Device(config) # snmp mib community-map commA context A target-list commAVpn
Device(config) # snmp mib target list commAVpn vrf CustomerA
Device(config) # snmp-server view viewA ciscoPingMIB included
Device(config) # snmp-server view viewA ipForward included
Device(config) # snmp-server group GROUP1 v2c context A read viewA write viewA notify
access ipv6 public2
```

#### **Example: Create an SNMP Notification Server**

The following example configures the IPv6 host as the notification server:

```
Device> enable
Device# configure terminal
Device(config)# snmp-server community mgr view restricted rw ipv6 mgr2
Device(config)# snmp-server engineID remote 3ffe:b00:c18:1::3/127 remotev6
Device(config)# snmp-server group public v2c access ipv6 public2
Device(config)# snmp-server user user1 bldg1 remote 3ffe:b00:c18:1::3/127 v2c access ipv6
public2
Device(config)# snmp-server enable traps bgp
Device(config)# exit
```

# **Additional References**

#### **Related Documents**

| Related Topic                    | Document Title                                  |
|----------------------------------|-------------------------------------------------|
| IPv6 addressing and connectivity | IPv6 Configuration Guide                        |
| Cisco IOS commands               | Cisco IOS Master Commands List,<br>All Releases |
| IPv6 commands                    | Cisco IOS IPv6 Command<br>Reference             |
| Cisco IOS IPv6 features          | Cisco IOS IPv6 Feature Mapping                  |

#### **Standards and RFCs**

| Standard/RFC  | Title     |
|---------------|-----------|
| RFCs for IPv6 | IPv6 RFCs |

#### MIBs

| МІВ                                                                                                    | MIBs Link                                                                                                    |
|----------------------------------------------------------------------------------------------------|----------------------------------------------------------------------------------------------------|
| No new or modified MIBs are supported by this feature, and support for existing MIBs has not been modified by this feature. | To locate and download MIBs for selected platforms,<br>Cisco IOS releases, and feature sets, use Cisco MIB<br>Locator found at the following URL:<br>http://www.cisco.com/go/mibs |

#### **Technical Assistance**

| Description                                                                                                    | Link |
|----------------------------------------------------------------------------------------------------|------|
| The Cisco Support and Documentation website<br>provides online resources to download documentation,<br>software, and tools. Use these resources to install and<br>configure the software and to troubleshoot and resolve<br>technical issues with Cisco products and technologies.<br>Access to most tools on the Cisco Support and<br>Documentation website requires a Cisco.com user ID<br>and password. |      |

# Feature Information for SNMP over IPv6

The following table provides release information about the feature or features described in this module. This table lists only the software release that introduced support for a given feature in a given software release train. Unless noted otherwise, subsequent releases of that software release train also support that feature.

Use Cisco Feature Navigator to find information about platform support and Cisco software image support. To access Cisco Feature Navigator, go to www.cisco.com/go/cfn. An account on Cisco.com is not required.

| Feature Name   | Releases                                                                  | Feature Information                                                                                                    |
|----------------|---------------------------------------------------------------------------|----------------------------------------------------------------------------------------------------|
| SNMP over IPv6 | 12.2(33)SRB<br>12.2(33)SXI<br>12.2(44)SE                                  | SNMP can be configured over IPv6<br>transport so that an IPv6 host can<br>perform SNMP queries and receive<br>SNMP notifications from a device                                                                              |
|                | 12.2(44)SG<br>12.3(14)T<br>15.0(2)SG<br>Cisco IOS XE Release 2.1<br>3.2SG | running IPv6.<br>The following commands were<br>introduced or modified:<br>snmp-server community,<br>snmp-server enable traps,<br>snmp-server engineID remote,<br>snmp-server group, snmp-server<br>host, snmp-server user. |

Table 4: Feature Information for SNMP over IPv6

I

| Feature Name                             | Releases                                                                                                    | Feature Information                                                                                                  |
|------------------------------------------|----------------------------------------------------------------------------------------------------|----------------------------------------------------------------------------------------------------|
| SNMPv33DES and AES<br>Encryption Support | 12.2(33)SRB<br>12.2(33)SXI<br>12.2(50)SG<br>12.2(52)SE<br>12.4(2)T<br>15.0(2)SG<br>Cisco IOS XE Release 2.1 | IPv6 supports the SNMPv3 - 3DES and AES Encryption Support feature.         No commands were introduced or modified. |
|                                          | 3.2SG                                                                                                    |                                                                                                    |

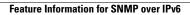

٦

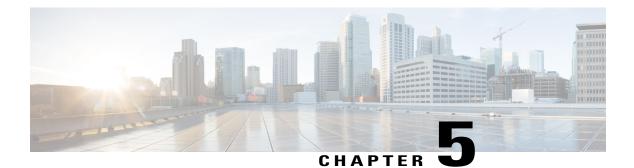

# **IPv6 MIBs**

This document is about MIBs that are implemented for IPv6. Cisco has long supported IP-MIB and IP-FORWARD-MIB in IPv4. CISCO-IETF-IP-MIB and CISCO-IETF-IP-FORWARDING-MIB are IPv6 MIBs that are defined as being protocol-independent, but they are implemented only for IPv6 objects and tables.

- Finding Feature Information, page 25
- Information About IPv6 MIBs, page 25
- Additional References, page 26
- Feature Information for IPv6 MIBs, page 27

## **Finding Feature Information**

Your software release may not support all the features documented in this module. For the latest caveats and feature information, see Bug Search Tool and the release notes for your platform and software release. To find information about the features documented in this module, and to see a list of the releases in which each feature is supported, see the feature information table at the end of this module.

Use Cisco Feature Navigator to find information about platform support and Cisco software image support. To access Cisco Feature Navigator, go to www.cisco.com/go/cfn. An account on Cisco.com is not required.

## **Information About IPv6 MIBs**

### **Cisco IPv6 MIBs**

Cisco has long supported IP-MIB and IP-FORWARD-MIB in IPv4. CISCO-IETF-IP-MIB and CISCO-IETF-IP-FORWARDING-MIB are IPv6 MIBs that are defined as being protocol-independent, but are implemented only for IPv6 objects and tables. IP-MIB and IP-FORWARD-MIB adhere to RFC 4293 and RFC 4292 standards, as follows:

• The upgrade is backward-compatible; all IP-MIB and IP-FORWARD-MIB objects and tables still appear.

• IP-MIB and IP-FORWARD-MIB include definitions of new IPv6-only, IPv4-only, and protocol-version independent (PVI) objects and tables.

CISCO-IETF-IP-MIB and CISCO-IETF-IP-FORWARDING-MIB were removed from the Cisco releases in which CISCO-IETF-IP-MIB and CISCO-IETF-IP-FORWARDING-MIB were applied. Information in CISCO-IETF-IP-MIB and CISCO-IETF-IP-FORWARDING-MIB is included IP-MIB and IP-FORWARD-MIB.

### **MIBs Supported for IPv6**

The following MIBs are supported for IPv6:

- CISCO-CONFIG-COPY-MIB
- CISCO-CONFIG-MAN-MIB
- CISCO-DATA-COLLECTION-MIB
- CISCO-FLASH-MIB
- CISCO-SNMP-TARGET-EXT-MIB
- ENTITY-MIB
- IP-FORWARD-MIB
- IP-MIB
- NOTIFICATION-LOG-MIB
- SNMP-TARGET-MIB

CISCO-CONFIG-COPY-MIB and CISCO-FLASH-MIB support IPv6 addressing when TFTP, remote copy protocol (rcp), or FTP is used.

# **Additional References**

#### **Related Documents**

| Related Topic                    | Document Title                                  |
|----------------------------------|-------------------------------------------------|
| IPv6 addressing and connectivity | IPv6 Configuration Guide                        |
| Cisco IOS commands               | Cisco IOS Master Commands List,<br>All Releases |
| IPv6 commands                    | Cisco IOS IPv6 Command<br>Reference             |
| Cisco IOS IPv6 features          | Cisco IOS IPv6 Feature Mapping                  |

I

### **Standards and RFCs**

| Standard/RFC  | Title     |
|---------------|-----------|
| RFCs for IPv6 | IPv6 RFCs |

#### MIBs

| МІВ                                                                                                    | MIBs Link                                                                                                    |
|----------------------------------------------------------------------------------------------------|----------------------------------------------------------------------------------------------------|
| No new or modified MIBs are supported by this feature, and support for existing MIBs has not been modified by this feature. | To locate and download MIBs for selected platforms,<br>Cisco IOS releases, and feature sets, use Cisco MIB<br>Locator found at the following URL:<br>http://www.cisco.com/go/mibs |

### **Technical Assistance**

| Description                                                                                                    | Link                                              |
|----------------------------------------------------------------------------------------------------|---------------------------------------------------|
| The Cisco Support and Documentation website<br>provides online resources to download documentation,<br>software, and tools. Use these resources to install and<br>configure the software and to troubleshoot and resolve<br>technical issues with Cisco products and technologies.<br>Access to most tools on the Cisco Support and<br>Documentation website requires a Cisco.com user ID<br>and password. | http://www.cisco.com/cisco/web/support/index.html |

# **Feature Information for IPv6 MIBs**

The following table provides release information about the feature or features described in this module. This table lists only the software release that introduced support for a given feature in a given software release train. Unless noted otherwise, subsequent releases of that software release train also support that feature.

Use Cisco Feature Navigator to find information about platform support and Cisco software image support. To access Cisco Feature Navigator, go to www.cisco.com/go/cfn. An account on Cisco.com is not required.

1

| Feature Name                                                                             | Releases                  | Feature Information                                                                                                    |
|------------------------------------------------------------------------------------------|---------------------------|----------------------------------------------------------------------------------------------------|
| IPv6 MIBs                                                                                | 12.0(22)S                 | This feature is supported in IPv6.                                                                                                    |
|                                                                                          | 12.2(14)S                 | No commands were introduced or<br>modified.<br>In Cisco IOS XE Release 3.9S,<br>support was added for the Cisco<br>ISR 4400 Series Routers.   |
|                                                                                          | 12.2(15)T                 |                                                                                                    |
|                                                                                          | 12.2(28)SB                |                                                                                                    |
|                                                                                          | 12.2(33)SRA               |                                                                                                    |
|                                                                                          | 12.2(50)SY                |                                                                                                    |
|                                                                                          | 15.0(1)SY                 |                                                                                                    |
|                                                                                          | Cisco IOS XE Release 2.1  |                                                                                                    |
|                                                                                          | Cisco IOS XE Release 3.9S |                                                                                                    |
| IPv6 Services: RFC 4293 IP-MIB<br>(IPv6 Only) and RFC 4292<br>IP-FORWARD-MIB (IPv6 Only) | 12.2(33)SRC               | IP-FORWARD-MIB and IP-MIB<br>were updated to RFC 4292 and<br>RFC 4293 standards, respectively.<br>No commands were introduced or<br>modified. |
|                                                                                          | 12.2(50)SY                |                                                                                                    |
|                                                                                          | 12.2(54)SG                |                                                                                                    |
|                                                                                          | 12.2(58)SE                |                                                                                                    |
|                                                                                          | 15.0(2)SG                 |                                                                                                    |
|                                                                                          | 15.0(1)SY                 |                                                                                                    |
|                                                                                          | 15.1(3)T                  |                                                                                                    |
|                                                                                          | Cisco IOS XE Release 2.1  |                                                                                                    |
|                                                                                          | 3.2SG                     |                                                                                                    |

#### Table 5: Feature Information for IPv6 MIBs

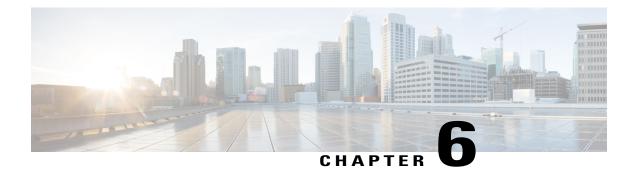

# **IPv6 Embedded Management Components**

Cisco IPv6 embedded management components have IPv6-compliant operability in IPv6 and hybrid IPv6 and IPv4 networks. This document describes the following embedded management components: syslog, config logger, TCL, NETCONF, and the SOAP message format.

- Finding Feature Information, page 29
- Information About IPv6 Embedded Management Components, page 29
- How to Configure IPv6 Embedded Management Components, page 30
- Configuration Examples for IPv6 Embedded Management Components, page 31
- Additional References for IPv6 Embedded Management Components, page 31
- Feature Information for IPv6 Embedded Management Components, page 33

## **Finding Feature Information**

Your software release may not support all the features documented in this module. For the latest caveats and feature information, see **Bug Search** Tool and the release notes for your platform and software release. To find information about the features documented in this module, and to see a list of the releases in which each feature is supported, see the feature information table at the end of this module.

Use Cisco Feature Navigator to find information about platform support and Cisco software image support. To access Cisco Feature Navigator, go to www.cisco.com/go/cfn. An account on Cisco.com is not required.

## Information About IPv6 Embedded Management Components

### Syslog

The Cisco system message logging (syslog) process in IPv6 allows users to log syslog messages to external syslog servers and hosts with IPv6 addresses. This implementation allows user to specify an IPv4-based logging host (syslog server) by providing the host's IP address in IPv4 format (for example, 192.168.0.0) or IPv6 format (for example, 2001:DB8:A00:1::1/64).

### **Config Logger**

Config logger tracks and reports configuration changes. Config logger supports two content types:

- Plain text--With plain-text format, the config logger reports configuration changes only.
- XML--The config logger uses XML to report the configuration change details (for example, what changed, who changed it, when changes were made, parser return code [PRC] values, and incremental NVGEN results).

### TCL

Tool command language (TCL) is used in Cisco software for IPv6 to support features such as embedded syslog manager (ESM), embedded event manager (EEM), interactive voice response (IVR), and tclsh parser mode. TCL supports both initiating (client) and listening (server) sockets.

### NETCONF

The Network Configuration Protocol (NETCONF) defines a mechanism through which a network device can be managed, configuration data information can be retrieved, and new configuration data can be uploaded and manipulated. NETCONF uses XML-based data encoding for the configuration data and protocol messages.

### **SOAP Message Format**

Using the Service-Oriented Access Protocol (SOAP) provides a way to format the layout of Cisco Networking Services (CNS) messages in a consistent manner. SOAP is intended for exchanging structured information in a decentralized, distributed environment. SOAP uses XML technologies to define an extensible messaging framework that provides a message format that can be exchanged over a variety of underlying protocols.

Within the SOAP message structure, there is a security header that enables CNS notification messages to authenticate user credentials.

## How to Configure IPv6 Embedded Management Components

### **Configuring Syslog over IPv6**

### SUMMARY STEPS

- 1. enable
- 2. configure terminal
- **3.** logging host {{*ip-address* | *hostname*} | {**ipv6** *ipv6-address* | *hostname*}} [transport {udp [port *port-number*] | **tcp** [port *port-number*] [audit]}] [xml | filtered [stream *stream-id*]] [alarm [*severity*]]

#### **DETAILED STEPS**

|        | Command or Action                                                                                                    | Purpose                                                 |
|--------|----------------------------------------------------------------------------------------------------|---------------------------------------------------------|
| Step 1 | enable                                                                                                    | Enables privileged EXEC mode.                           |
|        | Example:                                                                                                    | • Enter your password if prompted.                      |
|        | Device> enable                                                                                                    |                                                         |
| Step 2 | configure terminal                                                                                                    | Enters global configuration mode.                       |
|        | Example:                                                                                                    |                                                         |
|        | Device# configure terminal                                                                                                    |                                                         |
| Step 3 | logging host {{ip-address   hostname}   {ipv6 ipv6-address  <br>hostname}} [transport {udp [port port-number]   tcp [port<br>port-number] [audit]}] [xml   filtered [stream stream-id]] [alarm<br>[severity]] | Logs system messages and debug output to a remote host. |
|        | Example:                                                                                                    |                                                         |
|        | Device(config)# logging host ipv6<br>AAAA:BBBB:CCCC:DDDD::FFFF                                                                                                    |                                                         |

# **Configuration Examples for IPv6 Embedded Management Components**

### **Example: Configuring Syslog over IPv6**

Device(config) # logging host ipv6 AAAA:BBBB:CCCC:DDDD::FFFF transport tcp port 1470

# Additional References for IPv6 Embedded Management Components

### **Related Documents**

| Related Topic                    | Document Title           |
|----------------------------------|--------------------------|
| IPv6 addressing and connectivity | IPv6 Configuration Guide |

1

| Related Topic           | Document Title                                  |
|-------------------------|-------------------------------------------------|
| Cisco IOS commands      | Cisco IOS Master Commands List,<br>All Releases |
| IPv6 commands           | Cisco IOS IPv6 Command<br>Reference             |
| Cisco IOS IPv6 features | Cisco_IOS_IPv6_Feature_<br>Mapping              |

#### **Standards and RFCs**

| Standard/RFC  | Title     |
|---------------|-----------|
| RFCs for IPv6 | IPv6 RFCs |

#### MIBs

| МІВ                                                                                                    | MIBs Link                                                                                                    |
|----------------------------------------------------------------------------------------------------|----------------------------------------------------------------------------------------------------|
| No new or modified MIBs are supported by this feature, and support for existing MIBs has not been modified by this feature. | To locate and download MIBs for selected platforms,<br>Cisco IOS releases, and feature sets, use Cisco MIB<br>Locator found at the following URL:<br>http://www.cisco.com/go/mibs |

### **Technical Assistance**

| Description                                                                                                    | Link |
|----------------------------------------------------------------------------------------------------|------|
| The Cisco Support and Documentation website<br>provides online resources to download documentation,<br>software, and tools. Use these resources to install and<br>configure the software and to troubleshoot and resolve<br>technical issues with Cisco products and technologies.<br>Access to most tools on the Cisco Support and<br>Documentation website requires a Cisco.com user ID<br>and password. |      |

# Feature Information for IPv6 Embedded Management Components

The following table provides release information about the feature or features described in this module. This table lists only the software release that introduced support for a given feature in a given software release train. Unless noted otherwise, subsequent releases of that software release train also support that feature.

Use Cisco Feature Navigator to find information about platform support and Cisco software image support. To access Cisco Feature Navigator, go to www.cisco.com/go/cfn. An account on Cisco.com is not required.

| Feature Name        | Releases                 | Feature Information            |
|---------------------|--------------------------|--------------------------------|
| IPv6: Config Logger | 12.2(33)SB               | IPv6 supports this feature.    |
|                     | 12.2(33)SRC              | No commands were introduced or |
|                     | 12.2(50)SG               | modified.                      |
|                     | 12.2(50)SY               |                                |
|                     | 12.4(20)T                |                                |
|                     | 15.0(1)SY                |                                |
|                     | 15.0(2)SG                |                                |
|                     | Cisco IOS XE Release 2.1 |                                |
|                     | 3.28G                    |                                |
| IPv6: NETCONF       | 12.2(33)SB               | IPv6 supports this feature.    |
|                     | 12.2(33)SRC              | No commands were introduced or |
|                     | 12.2(50)SG               | modified.                      |
|                     | 12.2(50)SY               |                                |
|                     | 12.4(20)T                |                                |
|                     | 15.0(2)SG                |                                |
|                     | Cisco IOS XE Release 2.1 |                                |
|                     | 3.2SG                    |                                |

Table 6: Feature Information for IPv6 Embedded Management Components

| Feature Name         | Releases                 | Feature Information                                                         |
|----------------------|--------------------------|-----------------------------------------------------------------------------|
| IPv6 Support in SOAP | 12.2(33)SB               | IPv6 supports this feature.                                                 |
|                      | 12.2(33)SRC              | No commands were introduced or                                              |
|                      | 12.2(50)SG               | modified.                                                                   |
|                      | 12.2(50)SY               |                                                                             |
|                      | 12.4(20)T                |                                                                             |
|                      | 15.0(2)SG                |                                                                             |
|                      | Cisco IOS XE Release 2.1 |                                                                             |
|                      | 3.2SG                    |                                                                             |
| IPv6: TCL            | 12.2(33)SB               | IPv6 supports this feature.                                                 |
|                      | 12.2(33)SRC              | No commands were introduced or                                              |
|                      | 12.2(50)SG               | modified.                                                                   |
|                      | 12.2(50)SY               |                                                                             |
|                      | 12.4(20)T                |                                                                             |
|                      | 15.0(1)SY                |                                                                             |
|                      | 15.0(2)SG                |                                                                             |
|                      | Cisco IOS XE Release 2.1 |                                                                             |
|                      | 3.2SG                    |                                                                             |
| Syslog over IPv6     | 12.2(33)SB               | The Cisco syslog process in IPv6                                            |
|                      | 12.2(33)SRC              | allows users to log syslog messages<br>to external syslog servers and hosts |
|                      | 12.2(33)SXI              | with IPv6 addresses.                                                        |
|                      | 12.2(44)SE               | The following command was                                                   |
|                      | 12.2(44)SG               | introduced: logging host.                                                   |
|                      | 12.4(4)T                 |                                                                             |
|                      | 15.0(2)SG                |                                                                             |
|                      | Cisco IOS XE Release 2.1 |                                                                             |
|                      | 3.28G                    |                                                                             |

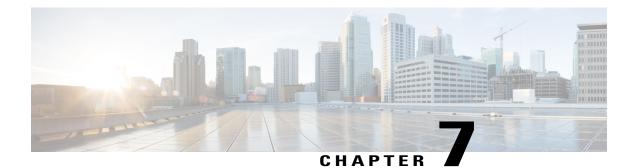

# **IPv6 CNS Agents**

IPv6 addressing is supported in the Cisco Networking Services (CNS) subsystem. CNS is a foundation technology for linking users to networking services and provides the infrastructure for the automated configuration of large numbers of network devices. The document describes CNS agents supported in IPv6.

- Finding Feature Information, page 35
- Information About IPv6 CNS Agents, page 35
- Additional References, page 36
- Feature Information for IPv6 CNS Agents, page 37

## **Finding Feature Information**

Your software release may not support all the features documented in this module. For the latest caveats and feature information, see **Bug Search** Tool and the release notes for your platform and software release. To find information about the features documented in this module, and to see a list of the releases in which each feature is supported, see the feature information table at the end of this module.

Use Cisco Feature Navigator to find information about platform support and Cisco software image support. To access Cisco Feature Navigator, go to www.cisco.com/go/cfn. An account on Cisco.com is not required.

## **Information About IPv6 CNS Agents**

### **CNS** Agents

IPv6 addressing is supported in the Cisco Networking Services (CNS) subsystem. CNS is a foundation technology for linking users to networking services, and it provides the infrastructure for the automated configuration of large numbers of network devices. Many IPv6 networks are complex, with many devices, and each device must be configured individually. When standard configurations do not exist or have been modified, the time involved in initial installation and subsequent upgrading is considerable. ISPs need a method for sending out partial configurations to introduce new services.

To address all these issues, CNS was designed to provide "plug-and-play" network services using a central directory service and distributed agents. CNS features include CNS agents and a flow-through provisioning

I

structure. CNS flow-through provisioning uses the CNS configuration and event agents to provide an automated workflow, eliminating the need for an onsite technician.

IPv6 addressing supports the CNS agents described in the following sections:

### **CNS Configuration Agent**

The CNS configuration agent is involved in the initial configuration and subsequent partial configurations on a Cisco device. The configuration agent uses a CNS configuration engine to provide methods for automating initial Cisco device configurations, incremental configurations, and synchronized configuration updates, and the configuration engine reports the status of the configuration load as an event to which a network monitoring or workflow application can subscribe.

### **CNS Event Agent**

The CNS event agent provides a transport connection to the CNS event bus for all other CNS agents. No event can be sent to the device by the configuration engine until the CNS event agent is operational and has successfully built a connection between the configuration engine and the device.

The event agent uses a CNS configuration engine to provide methods for automating initial Cisco device configurations, incremental configurations, and synchronized configuration updates.

### CNS EXEC Agent

The CNS EXEC agent allows a remote application to execute a CLI command in EXEC mode on a Cisco device by sending an event message that contains the command.

### CNS Image Agent

Administrators maintaining large networks of Cisco devices need an automated mechanism to load image files onto large numbers of remote devices. Network management applications are useful to determine which images to run and how to manage images received from the Cisco online software center. Other image distribution solutions do not scale to cover thousands of devices and cannot distribute images to devices behind a firewall or using Network Address Translation (NAT). The CNS image agent enables the managed device to initiate a network connection and request an image download allowing devices using NAT, or behind firewalls, to access the image server.

The CNS image agent can be configured to use the CNS event bus. To use the CNS event bus, the CNS event agent must be enabled and connected to the CNS event gateway in the CNS Configuration Engine. The CNS image agent can also use an HTTP server that understands the CNS image agent protocol. Deployment of CNS image agent operations can use both the CNS event bus and an HTTP server.

## **Additional References**

#### **Related Documents**

| Related Topic                    | Document Title           |
|----------------------------------|--------------------------|
| IPv6 addressing and connectivity | IPv6 Configuration Guide |

I

| Related Topic           | Document Title                                  |
|-------------------------|-------------------------------------------------|
| Cisco IOS commands      | Cisco IOS Master Commands List,<br>All Releases |
| IPv6 commands           | Cisco IOS IPv6 Command<br>Reference             |
| Cisco IOS IPv6 features | Cisco IOS IPv6 Feature Mapping                  |

#### **Standards and RFCs**

| Standard/RFC  | Title     |
|---------------|-----------|
| RFCs for IPv6 | IPv6 RFCs |

#### **MIBs**

| MIB | MIBs Link                                                                                                    |
|-----|----------------------------------------------------------------------------------------------------|
|     | To locate and download MIBs for selected platforms,<br>Cisco IOS releases, and feature sets, use Cisco MIB<br>Locator found at the following URL:<br>http://www.cisco.com/go/mibs |

#### **Technical Assistance**

| Description                                                                                                    | Link                                              |
|----------------------------------------------------------------------------------------------------|---------------------------------------------------|
| The Cisco Support and Documentation website<br>provides online resources to download documentation,<br>software, and tools. Use these resources to install and<br>configure the software and to troubleshoot and resolve<br>technical issues with Cisco products and technologies.<br>Access to most tools on the Cisco Support and<br>Documentation website requires a Cisco.com user ID<br>and password. | http://www.cisco.com/cisco/web/support/index.html |

# **Feature Information for IPv6 CNS Agents**

The following table provides release information about the feature or features described in this module. This table lists only the software release that introduced support for a given feature in a given software release train. Unless noted otherwise, subsequent releases of that software release train also support that feature.

Use Cisco Feature Navigator to find information about platform support and Cisco software image support. To access Cisco Feature Navigator, go to www.cisco.com/go/cfn. An account on Cisco.com is not required.

| Feature Name    | Releases                                                                          | Feature Information                                                                                                    |
|-----------------|-----------------------------------------------------------------------------------|----------------------------------------------------------------------------------------------------|
| IPv6 CNS Agents | 12.2(33)SB<br>12.2(33)SRC<br>12.2(50)SY<br>12.4(20)T<br>Cisco IOS XE Release 3.9S | CNS configuration and event<br>agents use a CNS configuration<br>engine to provide methods for<br>automating initial device<br>configurations, incremental<br>configurations, and synchronized<br>configuration updates, and the<br>configuration engine reports the<br>status of the configuration load as<br>an event to which a network<br>monitoring or workflow application<br>can subscribe.<br>No commands were introduced or<br>modified.<br>In Cisco IOS XE Release 3.9S,<br>support was added for the Cisco<br>CSR 1000V. |

Table 7: Feature Information for IPv6 CNS Agents

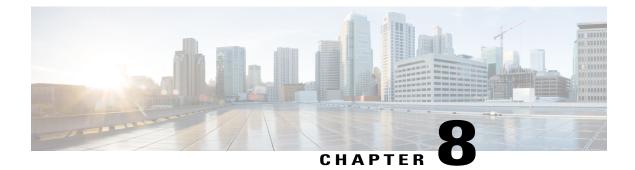

# **IP SLAs for IPv6**

Cisco IP Service Level Agreements (SLAs) are a portfolio of technology embedded in most devices that run Cisco software. SLAs allow Cisco customers to analyze IPv6 service levels for IPv6 applications and services, increase productivity, lower operational costs, and reduce the frequency of network outages.

- Finding Feature Information, page 39
- Information About IP SLAs for IPv6, page 39
- Additional References, page 40
- Feature Information for IP SLAs for IPv6, page 41

# **Finding Feature Information**

Your software release may not support all the features documented in this module. For the latest caveats and feature information, see **Bug Search** Tool and the release notes for your platform and software release. To find information about the features documented in this module, and to see a list of the releases in which each feature is supported, see the feature information table at the end of this module.

Use Cisco Feature Navigator to find information about platform support and Cisco software image support. To access Cisco Feature Navigator, go to www.cisco.com/go/cfn. An account on Cisco.com is not required.

## **Information About IP SLAs for IPv6**

### **Cisco IPv6 Embedded Management Components**

Cisco embedded management components have IPv6-compliant operability in IPv6 and dual-stack IPv6 and IPv4 networks.

### **IP SLAs for IPv6**

Cisco IP Service Level Agreements (SLAs) are a portfolio of technology embedded in most devices that run Cisco software that allows Cisco customers to analyze IPv6 service levels for IPv6 applications and services,

increase productivity, lower operational costs, and reduce the frequency of network outages. IP SLAs uses active traffic monitoring--the generation of traffic in a continuous, reliable, and predictable manner--for measuring network performance.

The following Cisco IP SLAs are supported for IPv6:

- Internet Control Message Protocol (ICMP) echo operation--Used to monitor end-to-end response time between a Cisco device and other devices using IPv4 or IPv6. ICMP echo is useful for troubleshooting network connectivity issues.
- TCP connect operation--Used to measure the response time taken to perform a TCP Connect operation between a Cisco device and other devices using IPv4 or IPv6.
- User Datagram Protocol (UDP) echo operation--Used to monitor end-to-end response time between a Cisco router and devices using IPv4 or IPv6.
- UDP jitter operation--Used to analyze round-trip delay, one-way delay, one-way jitter, one-way packet loss, and connectivity in networks that carry UDP traffic in IPv4 or IPv6 networks.
- UDP jitter operation--Used to monitor VoIP quality levels in your network, allowing you to guarantee VoIP quality levels to your users in IPv4 or IPv6 networks.

# **Additional References**

#### **Related Documents**

| Related Topic                    | Document Title                                  |
|----------------------------------|-------------------------------------------------|
| IPv6 addressing and connectivity | IPv6 Configuration Guide                        |
| Cisco IOS commands               | Cisco IOS Master Commands List,<br>All Releases |
| IPv6 commands                    | Cisco IOS IPv6 Command<br>Reference             |
| Cisco IOS IPv6 features          | Cisco IOS IPv6 Feature Mapping                  |

### **Standards and RFCs**

| Standard/RFC  | Title     |
|---------------|-----------|
| RFCs for IPv6 | IPv6 RFCs |

I

#### MIBs

| МІВ                                                                                                    | MIBs Link                                                                                                    |
|----------------------------------------------------------------------------------------------------|----------------------------------------------------------------------------------------------------|
| No new or modified MIBs are supported by this feature, and support for existing MIBs has not been modified by this feature. | To locate and download MIBs for selected platforms,<br>Cisco IOS releases, and feature sets, use Cisco MIB<br>Locator found at the following URL: |
|                                                                                                    | http://www.cisco.com/go/mibs                                                                                                    |

### **Technical Assistance**

| Description                                                                                                    | Link |
|----------------------------------------------------------------------------------------------------|------|
| The Cisco Support and Documentation website<br>provides online resources to download documentation,<br>software, and tools. Use these resources to install and<br>configure the software and to troubleshoot and resolve<br>technical issues with Cisco products and technologies.<br>Access to most tools on the Cisco Support and<br>Documentation website requires a Cisco.com user ID<br>and password. |      |

# Feature Information for IP SLAs for IPv6

The following table provides release information about the feature or features described in this module. This table lists only the software release that introduced support for a given feature in a given software release train. Unless noted otherwise, subsequent releases of that software release train also support that feature.

Use Cisco Feature Navigator to find information about platform support and Cisco software image support. To access Cisco Feature Navigator, go to www.cisco.com/go/cfn. An account on Cisco.com is not required.

| Feature Name     | Releases                 | Feature Information            |
|------------------|--------------------------|--------------------------------|
| IP SLAs for IPv6 | 12.2(33)SRC              | IPv6 supports this feature.    |
|                  | 12.2(50)SG               | No commands were introduced or |
|                  | 12.2(50)SY               | modified.                      |
|                  | 12.4(20)T                |                                |
|                  | 15.0(2)SG                |                                |
|                  | Cisco IOS XE Release 2.1 |                                |
|                  | 3.2SG                    |                                |
|                  |                          |                                |

Table 8: Feature Information for IP SLAs for IPv6

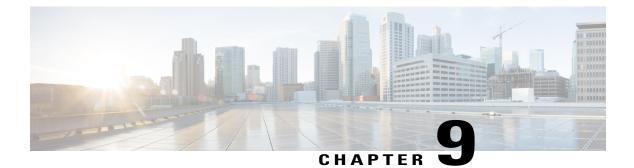

# **IPv6 RFCs**

### **Standards and RFCs**

Γ

| RFCs     | Title                                                                           |
|----------|---------------------------------------------------------------------------------|
| RFC 1195 | Use of OSI IS-IS for Routing in TCP/IP and Dual Environments                    |
| RFC 1267 | A Border Gateway Protocol 3 (BGP-3)                                             |
| RFC 1305 | Network Time Protocol (Version 3) Specification,<br>Implementation and Analysis |
| RFC 1583 | OSPF version 2                                                                  |
| RFC 1772 | Application of the Border Gateway Protocol in the<br>Internet                   |
| RFC 1886 | DNS Extensions to Support IP version 6                                          |
| RFC 1918 | Address Allocation for Private Internets                                        |
| RFC 1981 | Path MTU Discovery for IP version 6                                             |
| RFC 2080 | RIPng for IPv6                                                                  |
| RFC 2281 | Cisco Hot Standby Router Protocol (HSRP)                                        |
| RFC 2332 | NBMA Next Hop Resolution Protocol (NHRP)                                        |
| RFC 2373 | IP Version 6 Addressing Architecture                                            |
| RFC 2374 | An Aggregatable Global Unicast Address Format                                   |
| RFC 2375 | IPv6 Multicast Address Assignments                                              |
| RFC 2401 | Security Architecture for the Internet Protocol                                 |
|          |                                                                                 |

| RFCs     | Title                                                                                                    |
|----------|----------------------------------------------------------------------------------------------------|
| RFC 2402 | IP Authentication Header                                                                                                    |
| RFC 2404 | The Use of Hash Message Authentication Code<br>Federal Information Processing Standard 180-1<br>within Encapsulating Security Payload and<br>Authentication Header |
| RFC 2406 | IP Encapsulating Security Payload (ESP)                                                                                                    |
| RFC 2407 | The Internet Security Domain of Interpretation for ISAKMP                                                                                                    |
| RFC 2408 | Internet Security Association and Key Management<br>Protocol                                                                                                    |
| RFC 2409 | Internet Key Exchange (IKE)                                                                                                    |
| RFC 2427 | Multiprotocol Interconnect over Frame Relay                                                                                                    |
| RFC 2428 | FTP Extensions for IPv6 and NATs                                                                                                    |
| RFC 2460 | Internet Protocol, Version 6 (IPv6) Specification                                                                                                    |
| RFC 2461 | Neighbor Discovery for IP Version 6 (IPv6)                                                                                                    |
| RFC 2462 | IPv6 Stateless Address Autoconfiguration                                                                                                    |
| RFC 2463 | Internet Control Message Protocol (ICMPv6) for the<br>Internet Protocol Version 6 (IPv6) Specification                                                             |
| RFC 2464 | Transmission of IPv6 Packets over Ethernet                                                                                                    |
| RFC 2467 | Transmission of IPv6 Packets over FDDI                                                                                                    |
| RFC 2472 | IP Version 6 over PPP                                                                                                    |
| RFC 2473 | Generic Packet Tunneling in IPv6 Specification                                                                                                    |
| RFC 2474 | Definition of the Differentiated Services Field (DS<br>Field) in the IPv4 and IPv6 Headers                                                                         |
| RFC 2475 | An Architecture for Differentiated Services<br>Framework                                                                                                    |
| RFC 2492 | IPv6 over ATM                                                                                                    |
| RFC 2545 | Use of BGP-4 Multiprotocol Extensions for IPv6<br>Inter-Domain Routing                                                                                             |

ſ

| RFCs     | Title                                                                                                |
|----------|----------------------------------------------------------------------------------------------------|
| RFC 2590 | Transmission of IPv6 Packets over Frame Relay<br>Specification                                       |
| RFC 2597 | Assured Forwarding PHB                                                                               |
| RFC 2598 | An Expedited Forwarding PHB                                                                          |
| RFC 2640 | Internet Protocol, Version 6 Specification                                                           |
| RFC 2684 | Multiprotocol Encapsulation over ATM Adaptation<br>Layer 5                                           |
| RFC 2697 | A Single Rate Three Color Marker                                                                     |
| RFC 2698 | A Two Rate Three Color Marker                                                                        |
| RFC 2710 | Multicast Listener Discovery (MLD) for IPv6                                                          |
| RFC 2711 | IPv6 Router Alert Option                                                                             |
| RFC 2732 | Format for Literal IPv6 Addresses in URLs                                                            |
| RFC 2765 | Stateless IP/ICMP Translation Algorithm (SIIT)                                                       |
| RFC 2766 | Network Address Translation-Protocol Translation<br>(NAT-PT)                                         |
| RFC 2858 | Multiprotocol Extensions for BGP-4                                                                   |
| RFC 2893 | Transition Mechanisms for IPv6 Hosts and Routers                                                     |
| RFC 3056 | Connection of IPv6 Domains via IPv4 Clouds                                                           |
| RFC 3068 | An Anycast Prefix for 6to4 Relay Routers                                                             |
| RFC 3095 | RObust Header Compression (ROHC): Framework<br>and Four Profiles: RTP, UDP, ESP, and<br>Uncompressed |
| RFC 3107 | Carrying Label Information in BGP-4                                                                  |
| RFC 3137 | OSPF Stub Router Advertisement                                                                       |
| RFC 3147 | Generic Routing Encapsulation over CLNS                                                              |
| RFC 3152 | Delegation of IP6.ARPA                                                                               |
| RFC 3162 | RADIUS and IPv6                                                                                      |

| RFCs     | Title                                                                                                |
|----------|----------------------------------------------------------------------------------------------------|
| RFC 3315 | Dynamic Host Configuration Protocol for IPv6<br>(DHCPv6)                                             |
| RFC 3319 | Dynamic Host Configuration Protocol (DHCPv6)<br>Options for Session Initiated Protocol (SIP) Servers |
| RFC 3392 | Capabilities Advertisement with BGP-4                                                                |
| RFC 3414 | User-based Security Model (USM) for version 3 of<br>the Simple Network Management Protocol (SNMPv3)  |
| RFC 3484 | Default Address Selection for Internet Protocol<br>version 6 (IPv6)                                  |
| RFC 3513 | Internet Protocol Version 6 (IPv6) Addressing<br>Architecture                                        |
| RFC 3576 | Change of Authorization                                                                              |
| RFC 3587 | IPv6 Global Unicast Address Format                                                                   |
| RFC 3590 | Source Address Selection for the Multicast Listener<br>Discovery (MLD) Protocol                      |
| RFC 3596 | DNS Extensions to Support IP Version 6                                                               |
| RFC 3633 | DHCP IPv6 Prefix Delegation                                                                          |
| RFC 3646 | DNS Configuration options for Dynamic Host<br>Configuration Protocol for IPv6 (DHCPv6)               |
| RFC 3697 | IPv6 Flow Label Specification                                                                        |
| RFC 3736 | Stateless DHCP Service for IPv6                                                                      |
| RFC 3756 | IPv6 Neighbor Discovery (ND) Trust Models and<br>Threats                                             |
| RFC 3759 | RObust Header Compression (ROHC): Terminology<br>and Channel Mapping Examples                        |
| RFC 3775 | Mobility Support in IPv6                                                                             |
| RFC 3810 | Multicast Listener Discovery Version 2 (MLDv2) for<br>IPv6                                           |
| RFC 3846 | Mobile IPv4 Extension for Carrying Network Access<br>Identifiers                                     |

ſ

| RFCs     | Title                                                                                                    |
|----------|----------------------------------------------------------------------------------------------------|
| RFC 3879 | Deprecating Site Local Addresses                                                                                                    |
| RFC 3898 | Network Information Service (NIS) Configuration<br>Options for Dynamic Host Configuration Protocol<br>for IPv6 (DHCPv6)                           |
| RFC 3954 | Cisco Systems NetFlow Services Export Version 9                                                                                                   |
| RFC 3956 | Embedding the Rendezvous Point (RP) Address in an IPv6 Multicast Address                                                                          |
| RFC 3963 | Network Mobility (NEMO) Basic Support Protocol                                                                                                    |
| RFC 3971 | SEcure Neighbor Discovery (SEND)                                                                                                    |
| RFC 3972 | Cryptographically Generated Addresses (CGA)                                                                                                    |
| RFC 4007 | IPv6 Scoped Address Architecture                                                                                                    |
| RFC 4075 | Simple Network Time Protocol (SNTP) Configuration<br>Option for DHCPv6                                                                            |
| RFC 4087 | IP Tunnel MIB                                                                                                    |
| RFC 4091 | The Alternative Network Address Types (ANAT)<br>Semantics for the Session Description Protocol (SDP)<br>Grouping Framework                        |
| RFC 4092 | Usage of the Session Description Protocol (SDP)<br>Alternative Network Address Types (ANAT)<br>Semantics in the Session Initiation Protocol (SIP) |
| RFC 4109 | Algorithms for Internet Key Exchange version 1<br>(IKEv1)                                                                                         |
| RFC 4191 | Default Router Preferences and More-Specific Routes                                                                                               |
| RFC 4193 | Unique Local IPv6 Unicast Addresses                                                                                                    |
| RFC 4214 | Intra-Site Automatic Tunnel Addressing Protocol<br>(ISATAP)                                                                                       |
| RFC 4242 | Information Refresh Time Option for Dynamic Host<br>Configuration Protocol for IPv6 (DHCPv6)                                                      |
| RFC 4282 | The Network Access Identifier                                                                                                    |
| RFC 4283 | Mobile Node Identifier Option for Mobile IPv6                                                                                                    |

| RFCs     | Title                                                                                                  |
|----------|----------------------------------------------------------------------------------------------------|
| RFC 4285 | Authentication Protocol for Mobile IPv6                                                                |
| RFC 4291 | IP Version 6 Addressing Architecture                                                                   |
| RFC 4292 | IP Forwarding Table MIB                                                                                |
| RFC 4293 | Management Information Base for the Internet<br>Protocol (IP)                                          |
| RFC 4302 | IP Authentication Header                                                                               |
| RFC 4306 | Internet Key Exchange (IKEv2) Protocol                                                                 |
| RFC 4308 | Cryptographic Suites for IPsec                                                                         |
| RFC 4364 | BGP MPLS/IP Virtual Private Networks (VPNs)                                                            |
| RFC 4382 | MPLS/BGP Layer 3 Virtual Private Network (VPN)<br>Management Information Base                          |
| RFC 4443 | Internet Control Message Protocol (ICMPv6) for the<br>Internet Protocol Version 6 (IPv6) Specification |
| RFC 4552 | Authentication/Confidentiality for OSPFv3                                                              |
| RFC 4594 | Configuration Guidelines for DiffServ Service<br>Classes                                               |
| RFC 4601 | Protocol Independent Multicast - Sparse Mode<br>(PIM-SM): Protocol Specification                       |
| RFC 4610 | Anycast-RP Using Protocol Independent Multicast<br>(PIM)                                               |
| RFC 4649 | Dynamic Host Configuration Protocol for IPv6<br>(DHCPv6) Relay Agent Remote-ID Option                  |
| RFC 4659 | BGP-MPLS IP Virtual Private Network (VPN)<br>Extension for IPv6 VPN                                    |
| RFC 4724 | Graceful Restart Mechanism for BGP                                                                     |
| RFC 4798 | Connecting IPv6 Islands over IPv4 MPLS Using IPv6<br>Provider Edge Routers (6PE)                       |
| RFC 4818 | RADIUS Delegated-IPv6-Prefix Attribute                                                                 |
| RFC 4861 | Neighbor Discovery for IP version 6 (IPv6)                                                             |

ſ

| RFCs     | Title                                                                                          |
|----------|------------------------------------------------------------------------------------------------|
| RFC 4862 | IPv6 Stateless Address Autoconfiguration                                                       |
| RFC 4884 | Extended ICMP to Support Multi-Part Messages                                                   |
| RFC 4885 | Network Mobility Support Terminology                                                           |
| RFC 4887 | Network Mobility Home Network Models                                                           |
| RFC 5015 | Bidirectional Protocol Independent Multicast<br>(BIDIR-PIM)                                    |
| RFC 5059 | Bootstrap Router (BSR) Mechanism for Protocol<br>Independent Multicast (PIM)                   |
| RFC 5072 | IPv6 over PPP                                                                                  |
| RFC 5095 | Deprecation of Type 0 Routing Headers in IPv6                                                  |
| RFC 5120 | M-ISIS: Multi Topology (MT) Routing in<br>Intermediate System to Intermediate Systems (IS-ISs) |
| RFC 5130 | A Policy Control Mechanism in IS-IS Using<br>Administrative Tags                               |
| RFC 5187 | OSPFv3 Graceful Restart                                                                        |
| RFC 5213 | Proxy Mobile IPv6                                                                              |
| RFC 5308 | Routing IPv6 with IS-IS                                                                        |
| RFC 5340 | OSPF for IPv6                                                                                  |
| RFC 5460 | DHCPv6 Bulk Leasequery                                                                         |
| RFC 5643 | Management Information Base for OSPFv3                                                         |
| RFC 5838 | Support of Address Families in OSPFv3                                                          |
| RFC 5844 | IPv4 Support for Proxy Mobile IPv6                                                             |
| RFC 5845 | Generic Routing Encapsulation (GRE) Key Option<br>for Proxy Mobile IPv6                        |
| RFC 5846 | Binding Revocation for IPv6 Mobility                                                           |
| RFC 5881 | Bidirectional Forwarding Detection (BFD) for IPv4<br>and IPv6 (Single Hop)                     |

| RFCs     | Title                                                                                                    |
|----------|----------------------------------------------------------------------------------------------------|
| RFC 5905 | Network Time Protocol Version 4: Protocol and Algorithms Specification                                              |
| RFC 5969 | IPv6 Rapid Deployment on IPv4 Infrastructures<br>(6RD) Protocol Specification                                       |
| RFC 6105 | IPv6 Router Advertisement Guard                                                                                     |
| RFC 6620 | FCFS SAVI: First-Come, First-Served Source<br>Address Validation Improvement for Locally<br>Assigned IPv6 Addresses |